# **WAF - 5. gyakorlat**

Az ötödik gyakorlat célja, hogy egy webszolgáltatást és egy azt feldolgozó klienst nyújtsunk a korábban elkészített adatbázishoz. A WPF alapú kliensben szeretnénk a meglévő adatokat megjeleníteni, illetve követni a weboldalon keresztül eszközölt változtatásokat.

*Amennyiben a skeleton projektből indulsz ki, folytasd a [WebApi](#page-1-0) fejeztnél a munkafüzetet.*

# **Refaktorálás**

Mivel a webszolgáltatás és a weboldal is ugyanazokat az entitás modelleket használná, ezért érdemes egy külön projektet létrehozni a perzisztencia rétegnek, így elkerüljük a kód ismétlést. Az új projekt *Class Library (.NET Standard)* legyen, így .NET Core és .NET Framework alkalmazásokban is felhasználható lesz.

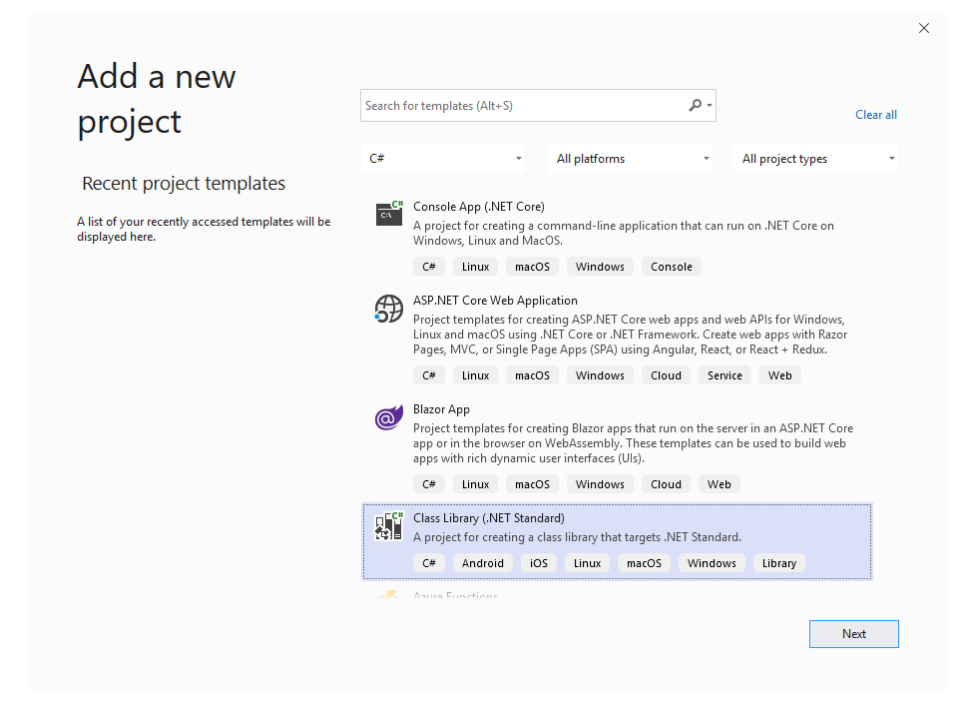

Figure 1: Projekt létrehozása a perzisztencia rétegnek

Emeljük át ebbe a projektbe a perzisztencia réteghez tartozo osztályokat:

- ApplicationUser
- DbInitializer
- DbType
- List
- Item
- TodoListDbContext
- Migrations mappa
- Services mappa

Adjuk hozzá az új projekthez az alábbi használt nuget csomagokat\*, illetve írjuk át a névtereket az új struktúrát tükrözve.

- *Microsoft.EntityFrameworkCore*
- *Microsoft.AspNetCore.Identity.EntityFrameworkCore*

*\*Előfordulhat, hogy néhány csomag verzió .NET Standard 2.1-et igényel. A projekt tulajdonságaiban tudjuk átállítani a Target Framework-öt*

Adjuk hozzá a weboldal projekthez függőségként az új projektünket a *dependen* $cies \rightarrow add reference$  által.

Mivel szeretnénk, hogy a webszolgáltatás és a weboldal is ugyanazt az adatbázist érje el, ezért ha *Sqlite*-ot használunk módosítsuk az adatbázis fájl útvonalát relatív egy mappával feljebb.

*Miután javítottunk minden névtér elérést, ellenőrizzük, hogy ugyanúgy működik-e a weboldalunk mint eddig.*

# <span id="page-1-0"></span>**Webszolgáltatás - WebApi**

Hozzunk létre egy új projektet a webszolgáltatásnak az *ASP.NET Core Web*  $Application \rightarrow API$  template segítségével.

*Mint ahogy a weboldal esetében is, az egyszerűség kedvéért kapcsoljuk ki a HTTPSt*

Miután tanulmányoztuk a projektben létrejött példakódot, töröljuk azt. Ehhez a projekthez is adjuk hozzá függőségként a perzisztencia réteget a korábban ismertetett módon, illetve állítsuk be az adatbázis elérést a weboldalhoz hasonlóan a Startup.cs és az appsettings.json-ban.

### **Vezérlők**

Két végpontot szeretnék a webszolgáltatással biztosítani. Egy Lists-et mellyel az összes listát, illetve egy Items-et mellyel a paraméterül megadott azonosítóju listához tartozó összes elemet tudjuk lekérni. Ezekhez hozzunk létre kontrollereket a weboldalnál mar ismertetett módon, ügyelve arra, hogy az adatbázist ne közvetlenül a kontextuson hanem a TodoListService osztályon keresztül érjük el.

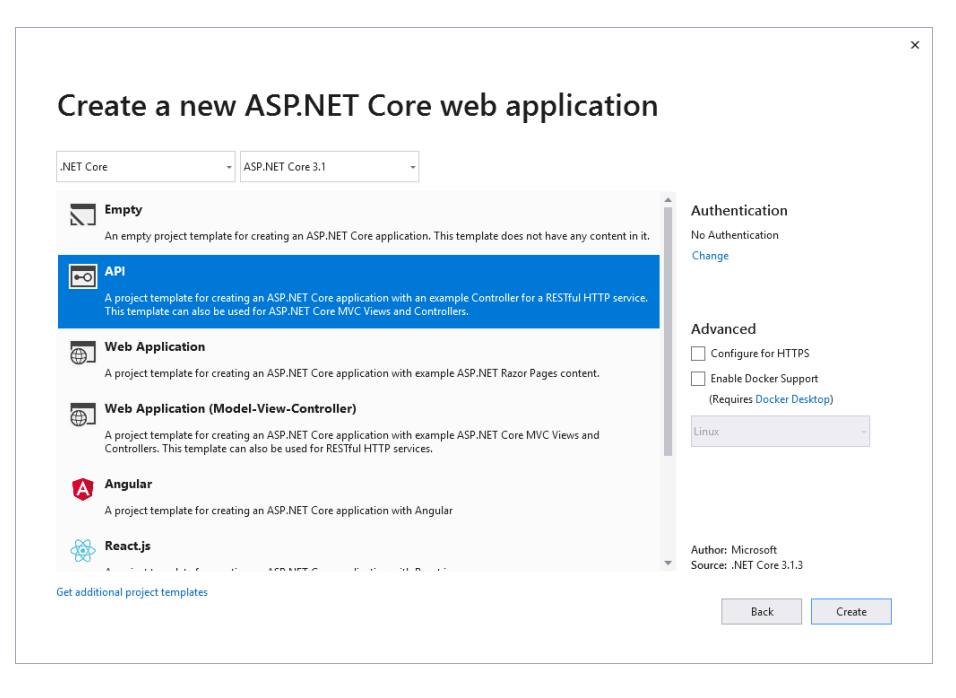

Figure 2: Projekt létrehozása a webszolgáltatásnak

A webszolgáltatásoknál különösen fontosak a válaszul küldött *[hibakódok](https://en.wikipedia.org/wiki/List_of_HTTP_status_codes)*, ezért ügyeljünk arra, hogy ha egy nem létező azonosítót kapunk az elem lekérdező végpontnál akkor egy ennek megfelelő *404 Not Found* státusz kóddal térjunk vissza pl. return NotFound()

#### **Manuális tesztelés**

Mielőtt megírnánk a klienst, teszteljük le a Webszolgáltatást egy erre alkalmas eszközzel (*Postman*, *httprepl*). Tegyük indulóvá az új projektet, a tulajdonságaiban pedig jegyezzük fel az alkalmazásunk portját, illetve kapcsoljuk ki a *Launch browsert*, mivel nem szeretnénk böngészőt indítani a projekt indulásakor. Amennyiben nem írtuk át, a végpontjaink el vannak látva egy *api* prefixszel. Figyeljük meg, hogy az alap beállitas szerint a végpontok JSON kódolásban küldik el az objektumokat. Ha megpróbálunk lekérni egy listához tartozó elemeket, azt tapasztalhatjuk, hogy a JSON szerializáló önmagára hivatkozó kört talált ezért hibát dob. Ez az entitás modellünkben szereplő navigációs tulajdonságok miatt van. A szerializáló egy elemről visszajut az azt tartalmazó listába ami szintén tartalmazza az összes elemet, így egy végtelen ciklust generál.

### **Adatátviteli objektumok**

A kliens és a szerver közti kommunikáció általában úgynevezett adatátviteli objektumokkal(*Data Transfer Object - DTO*) történik. Ezek az adott kérésre szabott

objektumok, melyek csak az átküldendő információt tartalmazzák. Esetünkben az entitásmodelljeink a navigációs tulajdonságokat kihagyva megfelelnek erre a célra, hozzunk létre, nekik megfeleltethető DTO-kat a perzisztencia rétegben és a továbbiakban őket használjuk a szerver és a kliens közti kommunikációra az entitásmodellek helyett.

*Megjegyzés: A DTO-kban praktikus konverziós operátorokat implementálni a típusok közti megfeleltetésekre*

## **Asztali alkalmazás - WPF**

A korábbi félévekből már ismerősnek kell lenni a keretrendszernek, így itt kevésbe lesz részletes a leírás. Hozzunk létre egy új projektet a kliensnek.

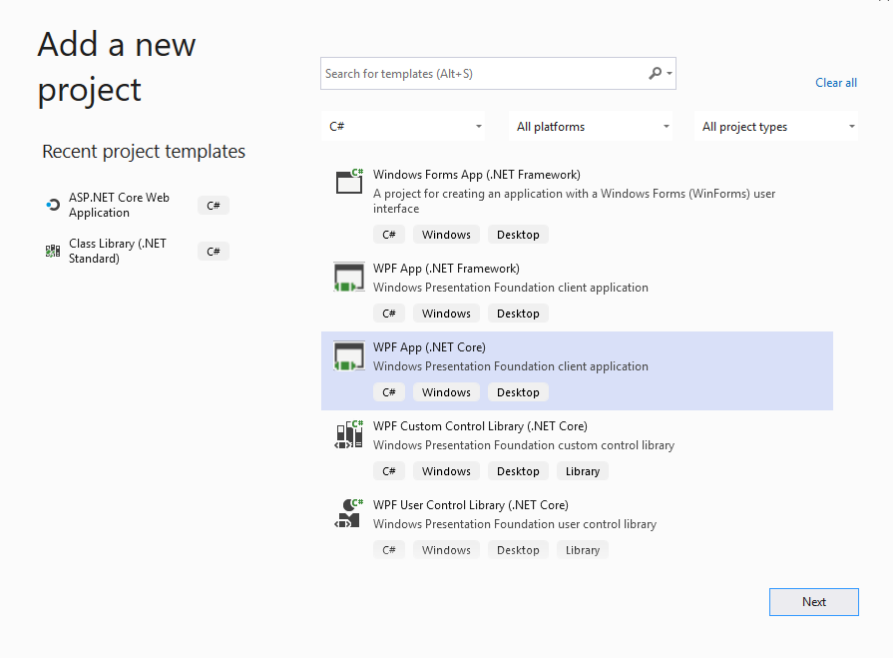

Figure 3: Projekt létrehozása a kliensnek

MVVM architektúrában fogunk dolgozni, ezért hozzunk létre három mappát ezen rétegeknek(*Model*, *View*, *ViewModel*) Mivel a DTO-k a perzisztencia réteg projektjében kaptak helyet így állitsuk be azt a projekt függőségeként. Megjegyzendő, hogy ezen osztályoknak akár saját projektet is létre hozhatnánk csökkentve így a perzisztencia réteghez való szoros függést. A korábban feljegyzett elérési útvonalat a webszolgáltatáshoz helyezzük el egy új konfigurációs fájlba. *Add → New item → Application Configuration File*

### **Modell réteg**

Hozzunk létre egy szervíz osztályt, ami a webszolgáltatással történő kommunikációért felel. A kérések elvégzésére a HttpClient osztályra lesz szükségünk, állítsuk be, a majd késöbb konstruktoron keresztül átadott elérési útvonalat a BaseAddress tulajdonságban. Valosítsuk meg a kettő végpontot lekérdező metódusokat. A HttpClient GetAsync(string endpoint) metódusával tudunk *GET* kéréseket intézni. Az Items végpontunkhoz tartozó paraméter megadásához használjuk a QueryHelpers.AddQueryString metódust, mely a Microsoft.AspNetCore.WebUtilities csomagban érhető el. A válasz HttpResponseMessage tartalmazza a kapott státuszkódot és a tartalmat JSON stringként amit még deszerializálnunk kell. Ehhez adjuk hozza a projekthez a Microsoft.AspNet.WebApi.Client csomagot, ami kiegészíti a HttpContentet egy ezt elősegítendő ReadAsAsync metódussal. Ha nem várt státuszkódot kapunk, jelezzük ezt a hívó félnek egy saját kivételtípus dobásával.

### **Nézet réteg**

A főablakban szeretnénk megjeleníteni egy a listákat tartalmazó ListBox elemet és egy DataGrid-ben jelenítsük meg az aktuálisan kiválasztott listához tartozó elemeket, azok részleteivel együtt. *Megjegyzés: Amennyiben szeretnénk használni egy esemény és parancs osszeköttetését elősegítő Interaction.Triggers-t, adjuk hozzá a projekthez a Microsoft.Xaml.Behaviors.Wpf csomagot*

| TodoList      |            |                      |             |  | $\Box$ | $\times$ |
|---------------|------------|----------------------|-------------|--|--------|----------|
| Refresh lists |            |                      |             |  |        |          |
| Lists:        |            |                      |             |  |        |          |
| Beadandók     |            |                      |             |  |        |          |
| Bevásárlás    |            |                      |             |  |        |          |
| Fejlesztés    |            |                      |             |  |        |          |
| Items:        |            |                      |             |  |        |          |
|               | Image Name | Deadline             | Description |  |        |          |
|               | Alma       | 4/15/2020 7:31:34 AM |             |  |        |          |
|               | Körte      | 4/15/2020 7:31:34 AM |             |  |        |          |
|               | Sör        | 4/14/2020 7:31:34 AM |             |  |        |          |
|               |            |                      |             |  |        |          |
|               |            |                      |             |  |        |          |

Figure 4: A főablak egy lehetséges kinézete

### **Nézetmodell réteg**

Használjuk a korábbi félévekben megismert DelegateCommand, ViewModelBase és MessageEventArgs osztályokat. Hozzunk létre a nézetünkhöz egy nézetmodell osztályt. A korábban megírt szervíz osztály segítségével már az ablak megjelenítésekor kérjük le a listákat, melyekkel töltsük fel a nézethez kötött ehhez tartozó ObservableCollection-t. Esetleg tegyük lehetővé a listák frissítését egy fájl menüben. Kezeljük az esetlegesen kapott kivételeket egy MessageBox-al mellyel informáljuk a felhasználót az aktuális hibáról.

### **Alkalmazás réteg**

A konfigurációs fájlból kérjuk le a webszolgaltatás elérési útvonalát: ConfigurationManager.AppSettings["baseAddress"], majd ezzel konstruáljuk meg a szervíz osztályunkat, azzal pedig a fő ablakhoz tartozó nézetmodellt.

Állítsuk be mindkét vagy akár mindhárom projektet induló projektnek a solution tulajdonságainal és utána teszteljük le működésüket.